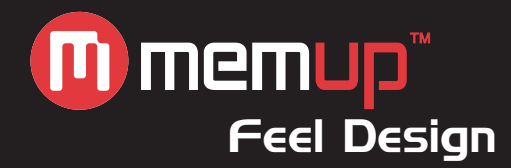

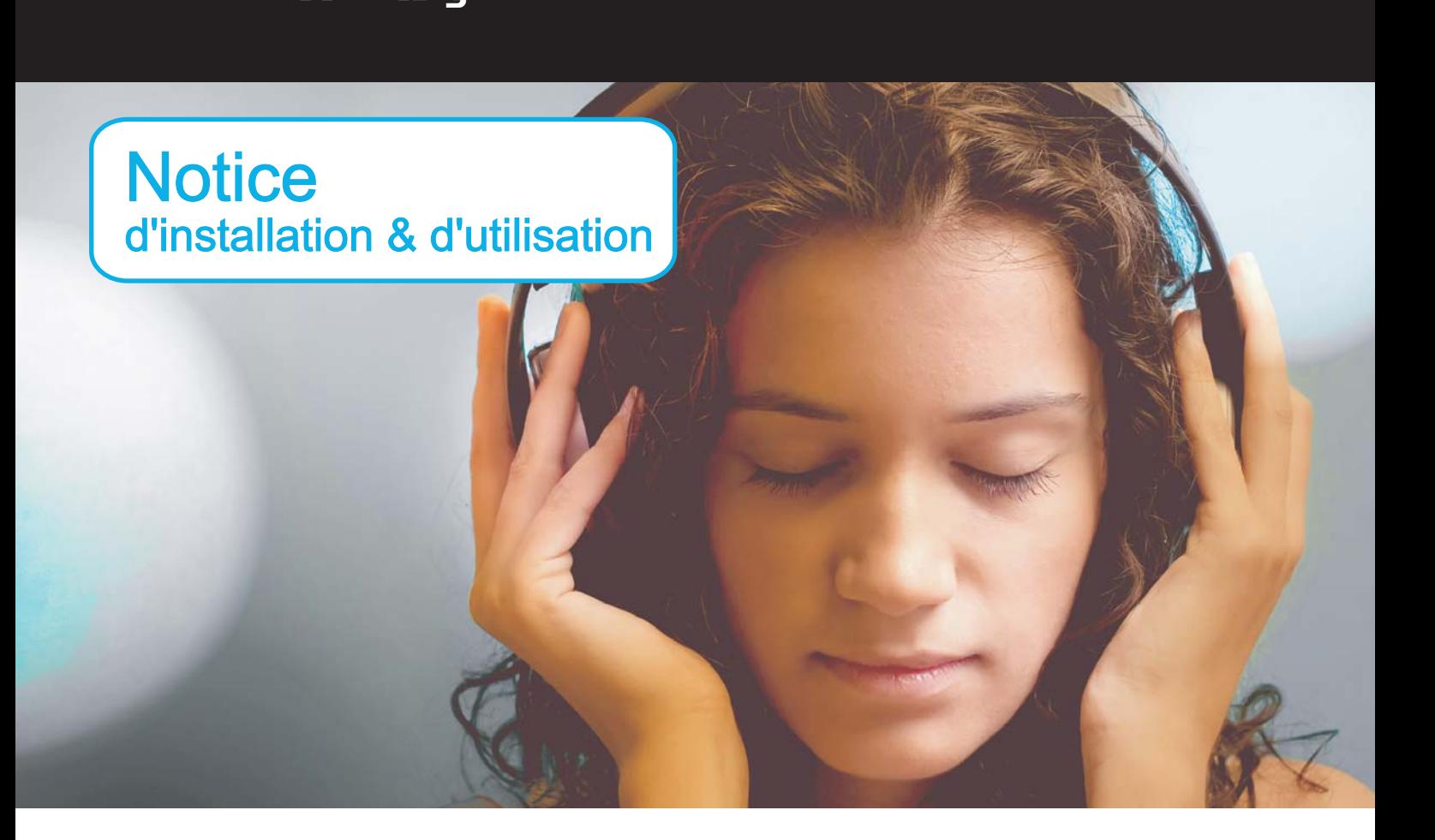

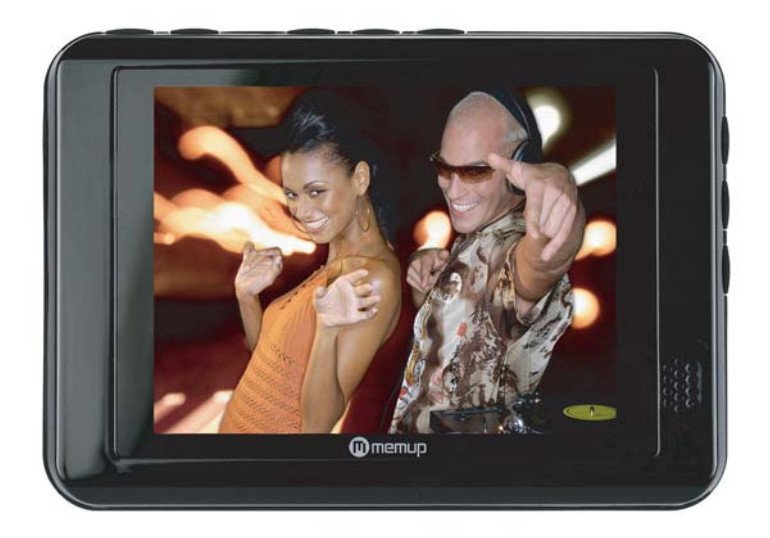

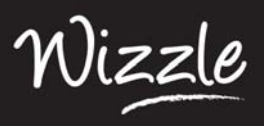

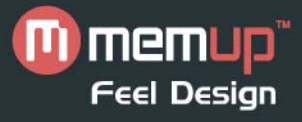

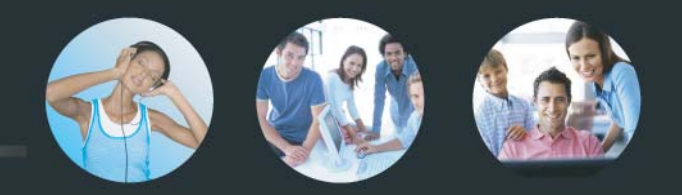

# **TABLE DES MATIÈRES**

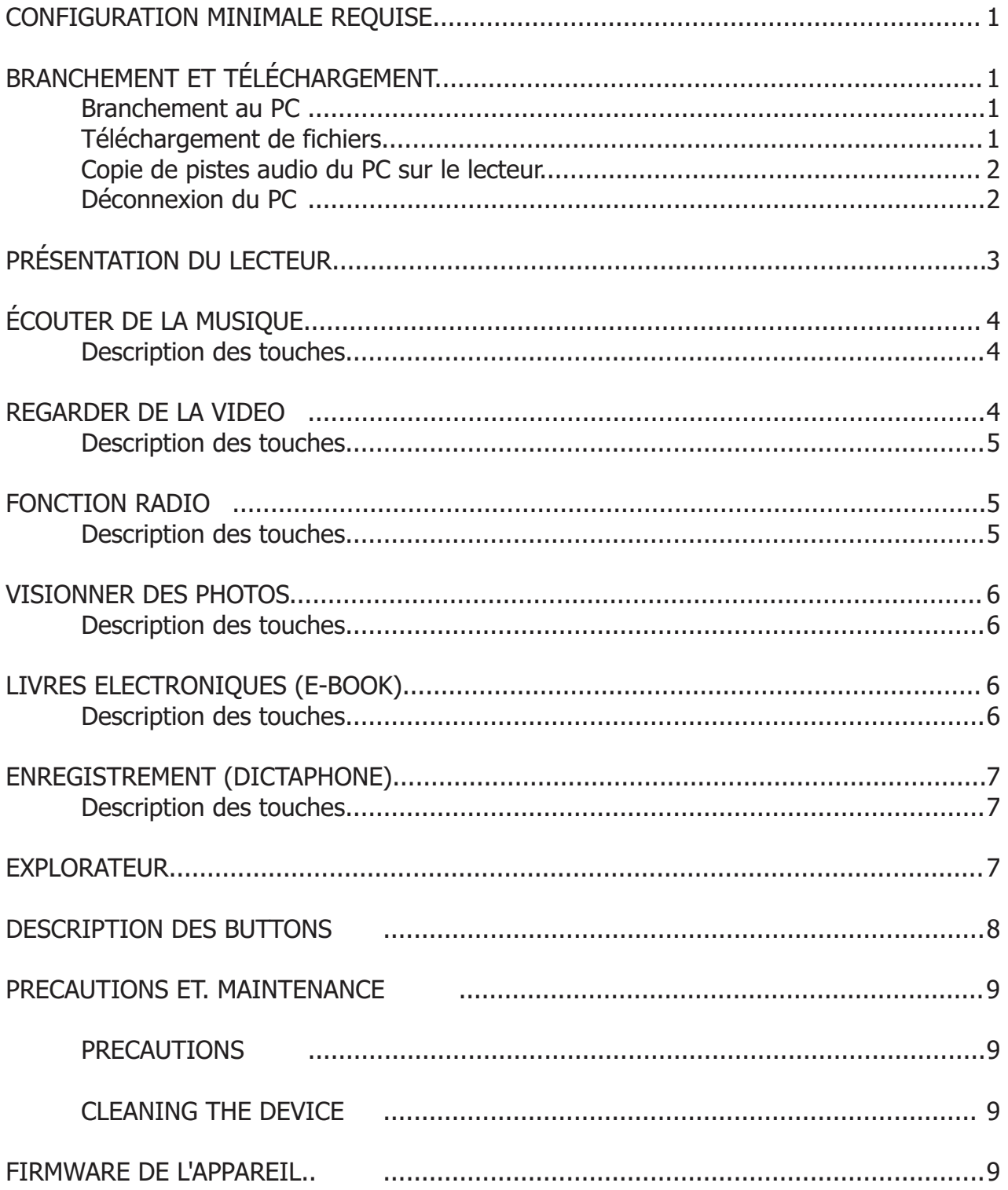

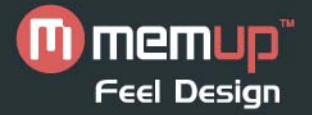

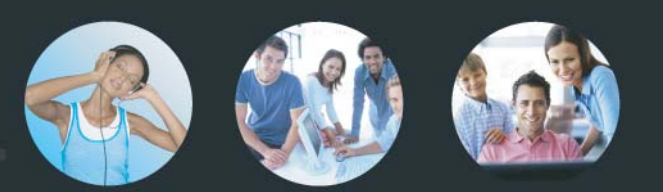

#### **CONFIGURATION REQUISE**

- Microsoft ® Windows 2000 ou XP
- Processeur Pentium II 350MHz ou plus rapide
- Port USB
- 120 Mo d'espace disque, voire plus
- Lecteur de CD-ROM

## **BRANCHEMENT ET TÉLÉCHARGEMENT**

Assurez-vous que le lecteur est correctement branché au PC lorsque vous effectuez des opérations de formatage ou de chargement et téléchargement pour éviter toute erreur au niveau du programme.

- Branchez le lecteur au PC au moyen du câble USB qui y est fixé. Veuillez noter que vous ne devez en aucun cas utiliser un concentrateur USB ou une rallonge USB.

- Le PC détecte le " nouveau matériel " et, si nécessaire, lance automatiquement l'installation du pilote. Attendez que le système termine l'installation.

- Deux nouveaux " disques amovibles " apparaissent : le premier pour la carte mémoire interne et le deuxième pour les cartes SD. Le disque amovible pour carte SD n'est disponible que lorsqu'une carte SD est insérée.

#### **Téléchargement de fichiers**

Veuillez noter que ce lecteur génère la liste d'écoute en scannant tous les fichiers classés par ordre alphabétique. Sous Windows 2000 et Windows XP, les fichiers musicaux au format DRM9 doivent être transférés sur le lecteur MP3 au moyen du Lecteur Windows Media version 9.0 ou 10.0 (version 10.0 pour Windows XP uniquement). Le lecteur MP3 risque de ne pas pouvoir lire les fichiers musicaux avec protection DRM si vous procédez autrement pour les télécharger.

#### **Avertissement**

A pleine puissance l'utilisation prolongée du baladeur peut endommager l'oreille de l'utilisateur. Le niveau sonore des baladeurs mp3 memup, inférieur a 100db, est conforme à la législation française. Ce niveau sonore est garanti à partir ecouteurs fournis.

Aussi memup ne s'engage au respect de cette norme qu'à partir des écouteurs livrés et vous recommande l'utilisation exclusive de ceux-ci.

N'utilisez pas les écouteurs à un volume sonore élevé pendant une longue période de temps.

Les professionnels de la santé ont signalé qu'il pouvait être dangereux d'être exposé à un volume sonore élevé. Si vous entendez des sifflements dans vos oreilles, veuillez baisser le volume ou cessez d'utiliser les écouteurs.

#### **LIMITATION DE LA RESPONSABILITÉ ET DES DOMMAGES.**

En aucun cas le fabricant et les revendeurs du fabricant ne seront responsables pour des dommages ou des pertes, y compris, mais sans limitation, les dommages, les dommages résultant d'une perte d'activité commerciale, ou les dommages pour perte d'activité de tout client ou de toute autre partie directs, indirects, spécialement délibérés, dissuasifs, accessoires, exemplaires provenant de l'impossibilité d'utiliser le produit ou les logiciels, y compris, mais sans limitation, ceux résultants de défauts dans le produit ou les logiciels ou la documentation, ou la perte ou l'inexactitude de données de tout type, qu'ils soient basés sur un contrat, un délit civil ou toute autre théorie légale, même si les parties ont été informées de la possibilité de tels dommages. Parce que certains états n'autorisent pas l'exclusion ou la limitation de la responsabilité pour les dommages, la limitation ci-dessus peut ne pas s'appliquer aux parties.

En aucun cas la responsabilité totale cumulée des vendeurs pour chaque et pour tout type de responsabilité en relation avec le produit ou ses logiciels ne sera supérieure au montant payé par le client pour le produit.

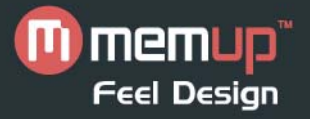

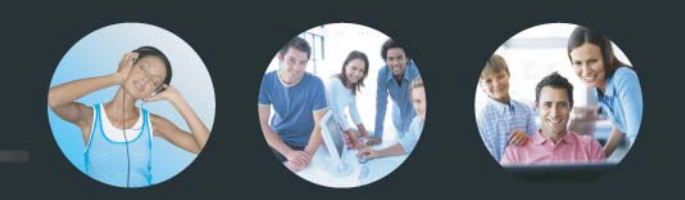

#### **Copie de pistes audio du PC sur le lecteur**

- Recherchez vos fichiers musicaux MP3 ou WMA préférés dans " Poste de travail ".

 - Sélectionnez-les au moyen de votre souris et cliquez dessus avec le bouton droit de votre souris : sélectionnez " Copier " dans le menu qui s'affiche.

 - Recherchez le disque amovible dans " Poste de travail ", ouvrez-le et cliquez avec le bouton droit de votre souris pour coller les fichiers sur le disque amovible.

Attention : Ne débranchez pas le lecteur du PC lors du transfert de données ! Vous risquerez d'endommager le lecteur.

#### **Déconnexion du PC**

- Une fois le transfert terminé, débranchez le lecteur du PC en procédant comme suit.

 - Cliquez deux fois sur l'icône située dans la zone de notification du système, dans le coin inférieur droit de l'écran de Windows.

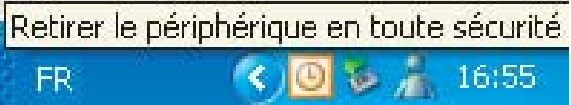

 - Après avoir sélectionné le périphérique USB, cliquez sur le bouton [Arrêter]. Lorsque la fenêtre [Retirer le matériel en toute sécurité] s'ouvre, cliquez sur le bouton [OK] et débranchez le câble USB.

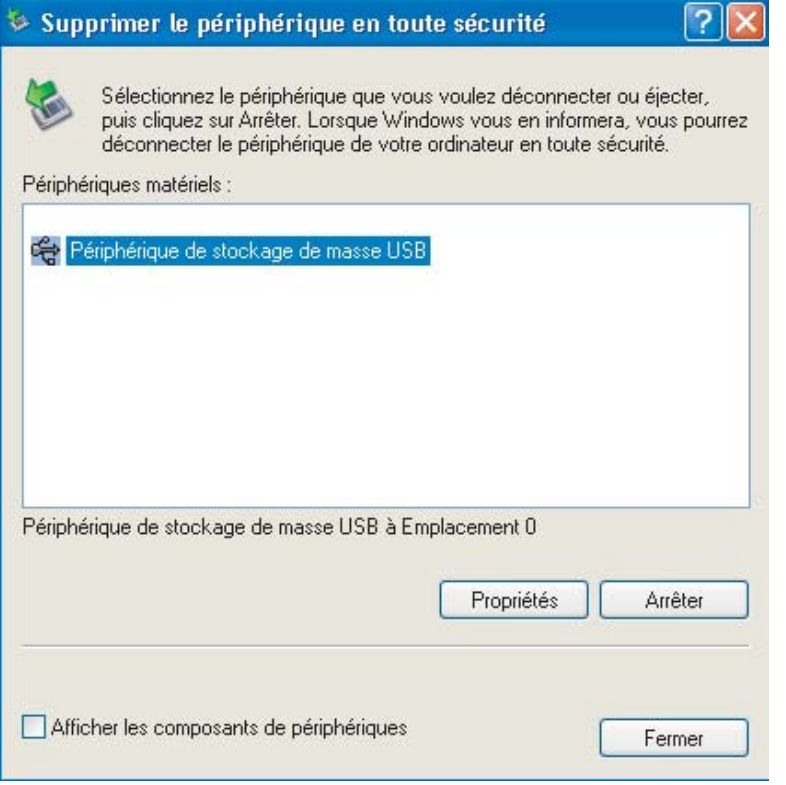

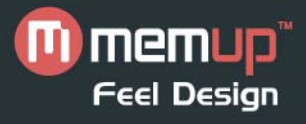

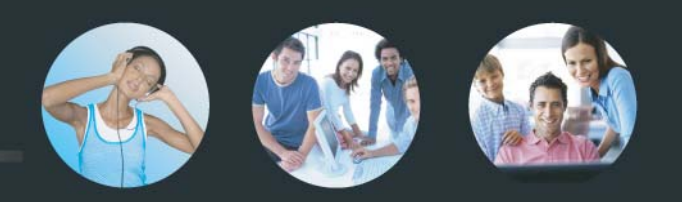

# **PRÉSENTATION DU LECTEUR**

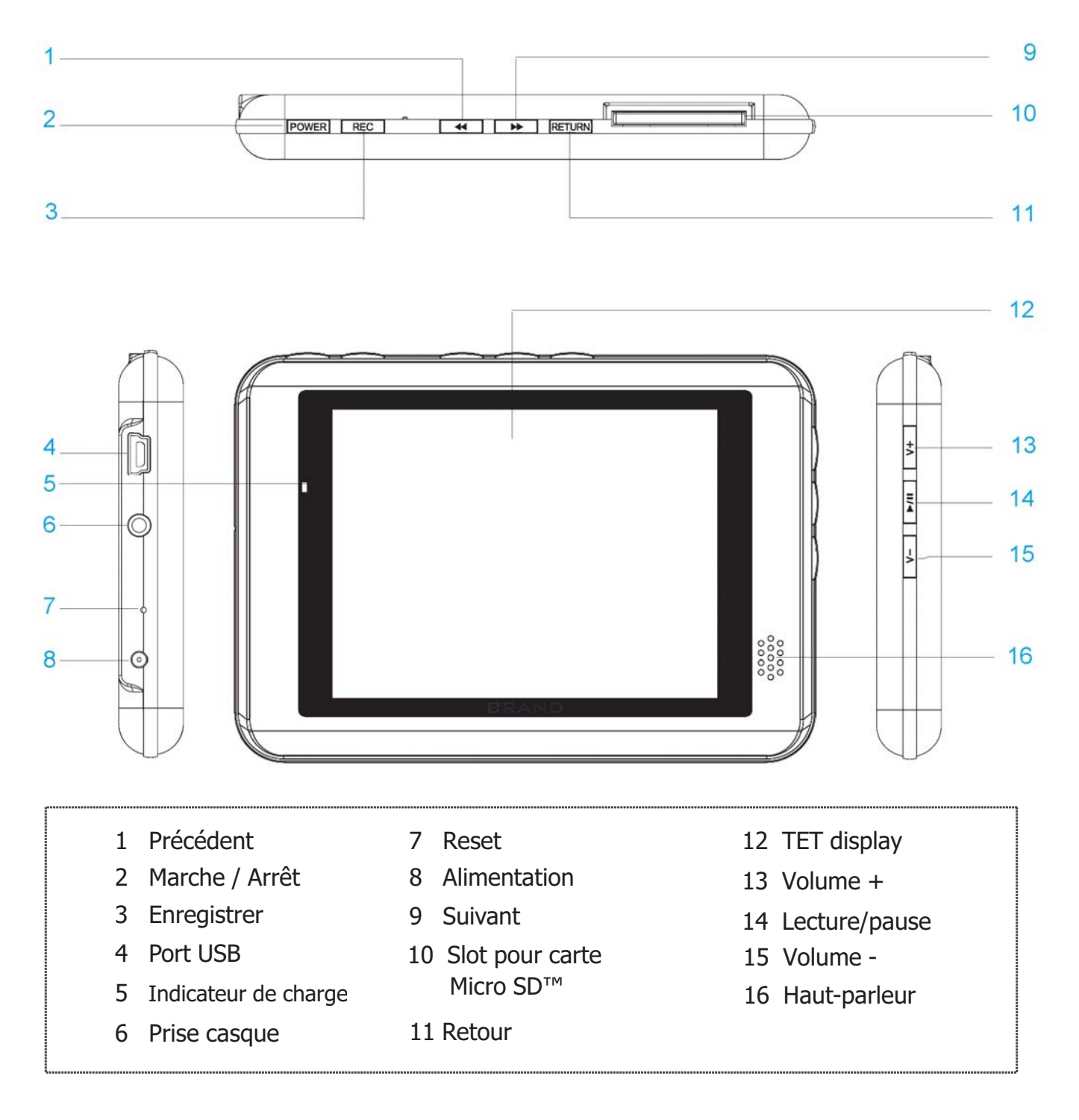

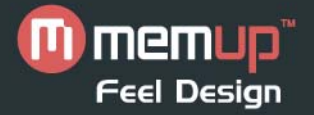

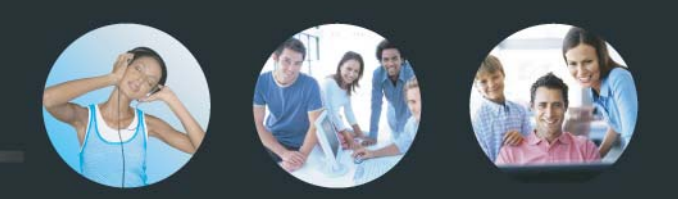

## **ÉCOUTE DE MUSIQUE**

Appuyez sur le bouton  $\overline{\text{RETURN}}$  et maintenez-le enfoncé pour accéder au menu principal. Appuyez sur  $\overline{\phantom{a}+ \phantom{a}}$ ou **pour sélectionner " Musique ". Appuyez sur PEZIL** pour confirmer votre sélection. Vous pouvez synchroniser l'affichage des paroles avec la chanson lue.

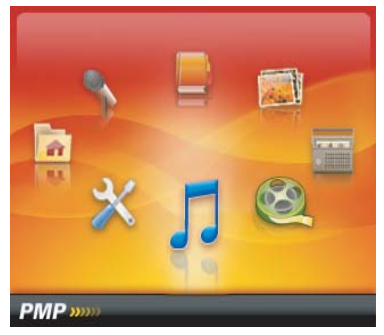

#### **Description des touches**

- Appuyez sur **P/II** pour mettre la lecture en pause/reprendre la lecture.
- Lors de la lecture d'un fichier musical, appuyez sur  $\sqrt{v+1}$  /  $\sqrt{v-1}$  pour régler le volume.
- Lors de la lecture d'un fichier musical, appuyez brièvement sur  $\sqrt{4}$  /  $\sqrt{2}$  pour lire le fichier musical précédent/suivant.

- Lors de la lecture d'un fichier musical, appuyez sur le bouton  $\sqrt{4}$  /  $\rightarrow$  et maintenez-le enfoncé pour effectuer une avance/un retour rapide au sein de la piste.

- Appuyez sur  $\sqrt{BC}$  pour définir la section de répétition " A-B "
- Débranchez les écouteurs pour bénéficier d'un son haute fidélité.

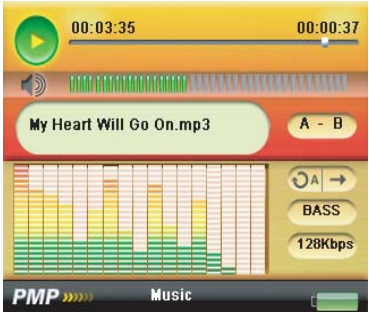

## **VISIONNAGE DE VIDÉOS**

Appuyez sur le bouton  $\overline{\text{RETURN}}$  et maintenez-le enfoncé pour accéder au menu principal. Appuyez sur  $\overline{\phantom{a}}$ ou  $\Box$  pour sélectionner " Video " puis sur  $\Box$  pour naviguer au sein des dossiers. En mode vidéo, vous ne pouvez sélectionner que des fichiers vidéo. Appuyez sur  $\sqrt{\left| \bullet \right|}$  pour sélectionner les dossiers ou fichiers répertoriés et sur pour confirmer votre sélection.

**Remarque :** Ce lecteur ne prend en charge que le format vidéo AVI (320×240). Les autres formats, notamment les formats RM/VOB/DAT/RMVB/MPG/MPEG/MP4/ASF/WMV/MKV, peuvent être lus après avoir été convertis au format vidéo AVI.

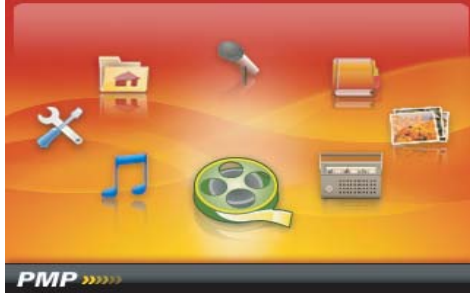

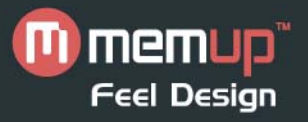

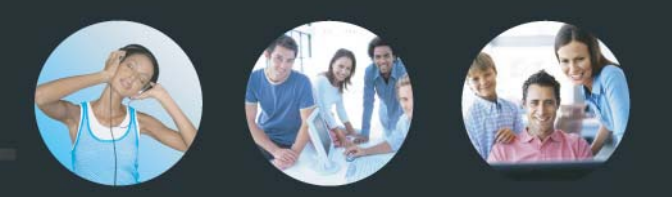

#### **Description des touches**

- Appuyez sur **pour mettre la lecture en pause/reprendre la lecture.**
- Lors de la lecture d'un fichier vidéo, appuyez sur  $\sqrt{v+1}$   $\sqrt{v-1}$  pour régler le volume.
- Lors de la lecture d'un fichier vidéo, appuyez brièvement sur  $\boxed{4}$  /  $\boxed{>}$  pour lire le fichier vidéo précédent/suivant.
- Lors de la lecture d'un fichier vidéo, appuyez sur le bouton  $\boxed{4}$  /  $\boxed{ }\ \rightarrow\ \ ]$  et maintenez-le enfoncé pour effectuer une avance/un retour rapide au sein de la piste.
- Débranchez les écouteurs pour bénéficier d'un son haute fidélité.

#### **FONCTION RADIO**

Appuyez sur le bouton  $RETURN$  et maintenez-le enfoncé pour accéder au menu principal. Appuyez sur  $\Box$ ou pour sélectionner " Radio ". Appuyez sur pour confirmer votre sélection.

**Remarque :** Les écouteurs faisant office d'antenne étendue, veuillez les laisser brancher lorsque vous recherchez un canal. Le système peut mémoriser jusqu'à 30 stations.

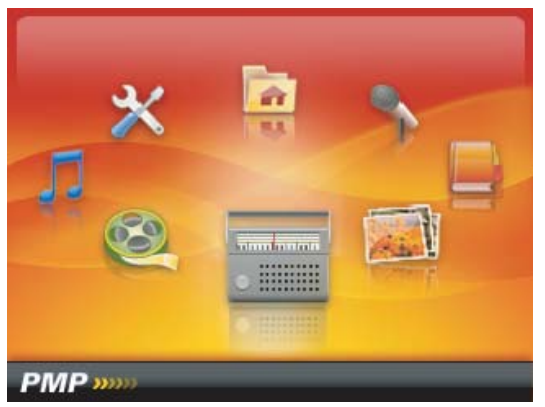

#### **Description des touches**

- Appuyez sur **PUI** pour accéder au sous-menu. Cinq paramètres vous sont proposés dans le sous-menu : Manual (Manuel), Preset (Préréglage), Save (Mémoriser), Delete (Supprimer) et Auto (Automatique). Appuyez sur  $\sqrt{v+1}$   $\sqrt{v-1}$  pour sélectionner le paramètre de votre choix puis sur  $\sqrt{u+1}$  pour confirmer votre sélection.

- En mode FM, appuyez sur le bouton  $\sqrt{REC}$  et maintenez-le enfoncé pour ouvrir l'interface d'enregistrement FM. Appuyez sur  $\sqrt{rec}$  pour mettre l'enregistrement en pause/reprendre l'enregistrement.

Appuyez sur RETURN pour enregistrer le fichier et retourner au mode d'écoute FM.

- Appuyez sur  $\sqrt{v+1}$  /  $\sqrt{v-1}$  pour régler le volume.

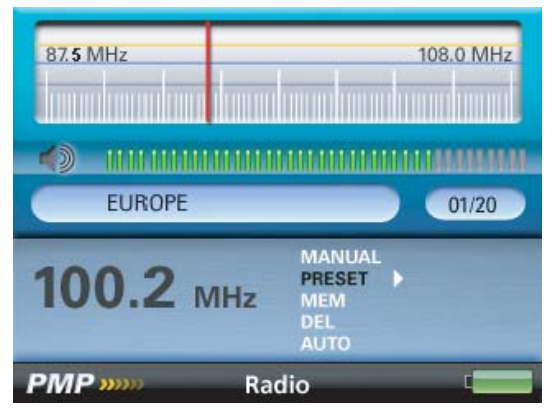

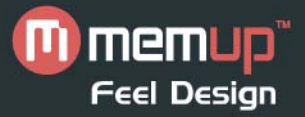

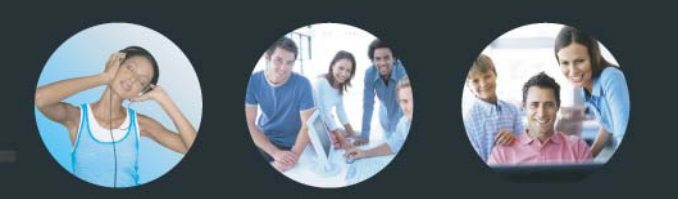

## **PHOTOS**

Appuyez sur le bouton RETURN et maintenez-le enfoncé pour accéder au menu principal.

Appuyez sur  $\overline{+}$  ou  $\overline{+}$  pour sélectionner " Photo " puis sur  $\overline{+}$  pour naviguer au sein des dossiers. En mode photo, vous ne pouvez sélectionner que des fichiers photo.

Appuyez sur  $\sqrt{v+1}$  /  $\sqrt{v-1}$  pour sélectionner les dossiers ou fichiers répertoriés et sur  $\sqrt{u+1}$  pour confirmer votre sélection.

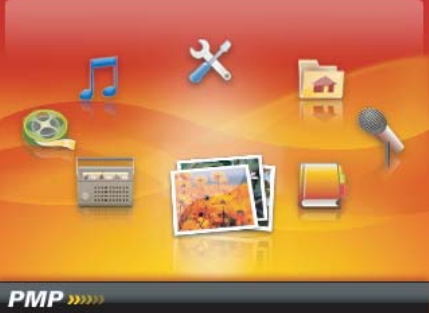

#### **Description des touches**

- Lorsque vous visionnez des photos, appuyez sur  $\boxed{4}$  / pour afficher la photo précédente/suivante.

- Appuyez sur  $\nabla u$  pour mettre le diaporama en pause/reprendre le diaporama.

## **LIVRES ÉLECTRONIQUES (E-BOOK)**

Appuyez sur le bouton  $\overline{\text{RETURN}}$  et maintenez-le enfoncé pour accéder au menu principal. Appuyez sur  $\overline{\phantom{a}}$ ou pour sélectionner " E-book (Livre électronique) " puis sur pour naviguer au sein des dossiers.

En mode livre électronique, vous ne pouvez sélectionner que des fichiers texte. Appuyez sur  $\sqrt{v+1}$  /  $\sqrt{v-1}$ pour sélectionner les dossiers ou fichiers répertoriés et sur **pour** pour confirmer votre sélection. Vous pouvez lire un livre électronique tout en écoutant de la musique.

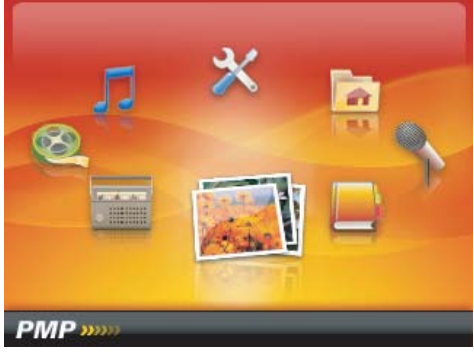

#### **Description des touches**

- Lors de la lecture d'un livre électronique, appuyez sur  $\sqrt{v+1}$  /  $\sqrt{v-1}$  ou  $\sqrt{u+1}$  /  $\sqrt{u+1}$  pour afficher la page précédente/suivante.

- Appuyez sur **pour mettre la présentation de texte en pause/reprendre la présentation de texte.** 

- Lors de la lecture d'un texte, appuyez sur le bouton  $\sqrt{BC}$  et maintenez-le enfoncé pour enregistré un sign et Une fenêtre s'affiche dans le coin gauche de l'écran. Appuyez sur vaux pour marquer la page ouverte.

- Lors de la lecture d'un texte, appuyez brièvement sur  $\sqrt{rec}$  pour charger un signet. Dans la fenêtre qui s'affiche, appuyez sur  $\sqrt{v+1}$   $\sqrt{v-1}$  pour sélectionner la page enregistrée. Appuyez sur  $\sqrt{v+1}$  pour confirmer votre sélection. La page sélectionnée s'affiche sur l'écran.

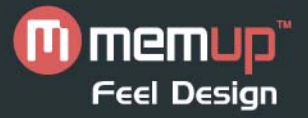

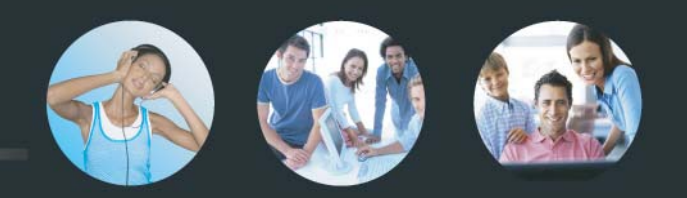

#### **ENREGISTREMENT**

Appuyez sur le bouton  $\overline{\text{RETURN}}$  et maintenez-le enfoncé pour accéder au menu principal. Appuyez sur  $\overline{\phantom{a}}$ ou **pour sélectionner** " Record (Enregistrer) ".

Appuyez sur **P/II** pour confirmer votre sélection. Si vous voulez lire des fichiers enregistrés, passez en mode " Music (Musique) " et sélectionnez les fichiers stockés dans le dossier " Voice ".

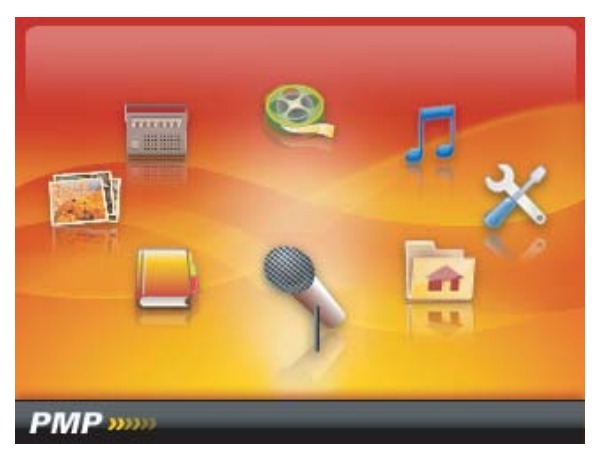

## **Description des touches**

- Appuyez sur **REC** pour mettre l'enregistrement en pause/reprendre l'enregistrement au sein du même fichier.

- Appuyez sur le bouton  $\sqrt{rec}$  et maintenez-le enfoncé pour enregistrer un fichier et préparer le lecteur pour un autre enregistrement.

- Appuyez sur RETURN pour enregistrer un fichier et retourner au menu principal.

## **EXPLORATEUR**

Appuyez sur le bouton RETURN et maintenez-le enfoncé pour accéder au menu principal. Appuyez sur  $\sqrt{4}$  ou **pour sélectionner** " Explore (Explorer) ".

Appuyez sur  $\nightharpoonup$   $\nightharpoonup$   $\cdot$  pour confirmer votre sélection.

En mode exploration, vous pouvez sélectionner des fichiers en vue de les lire ou supprimer un fichier. Pour supprimer un fichier, sélectionnez-le puis appuyez sur  $\sqrt{\text{rec}}$ .

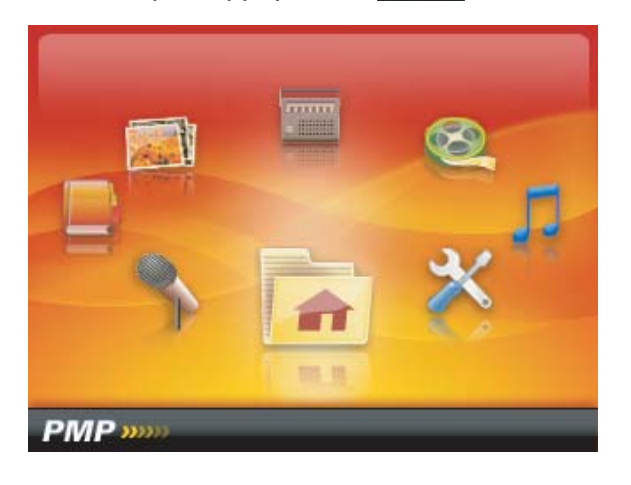

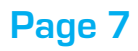

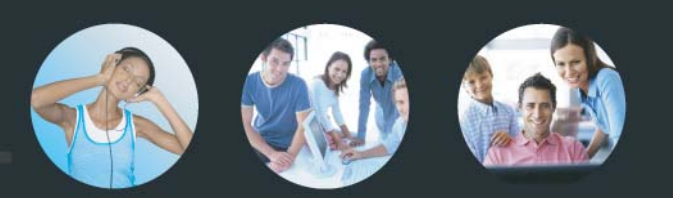

# **DESCRIPTION DES BOUTONS**

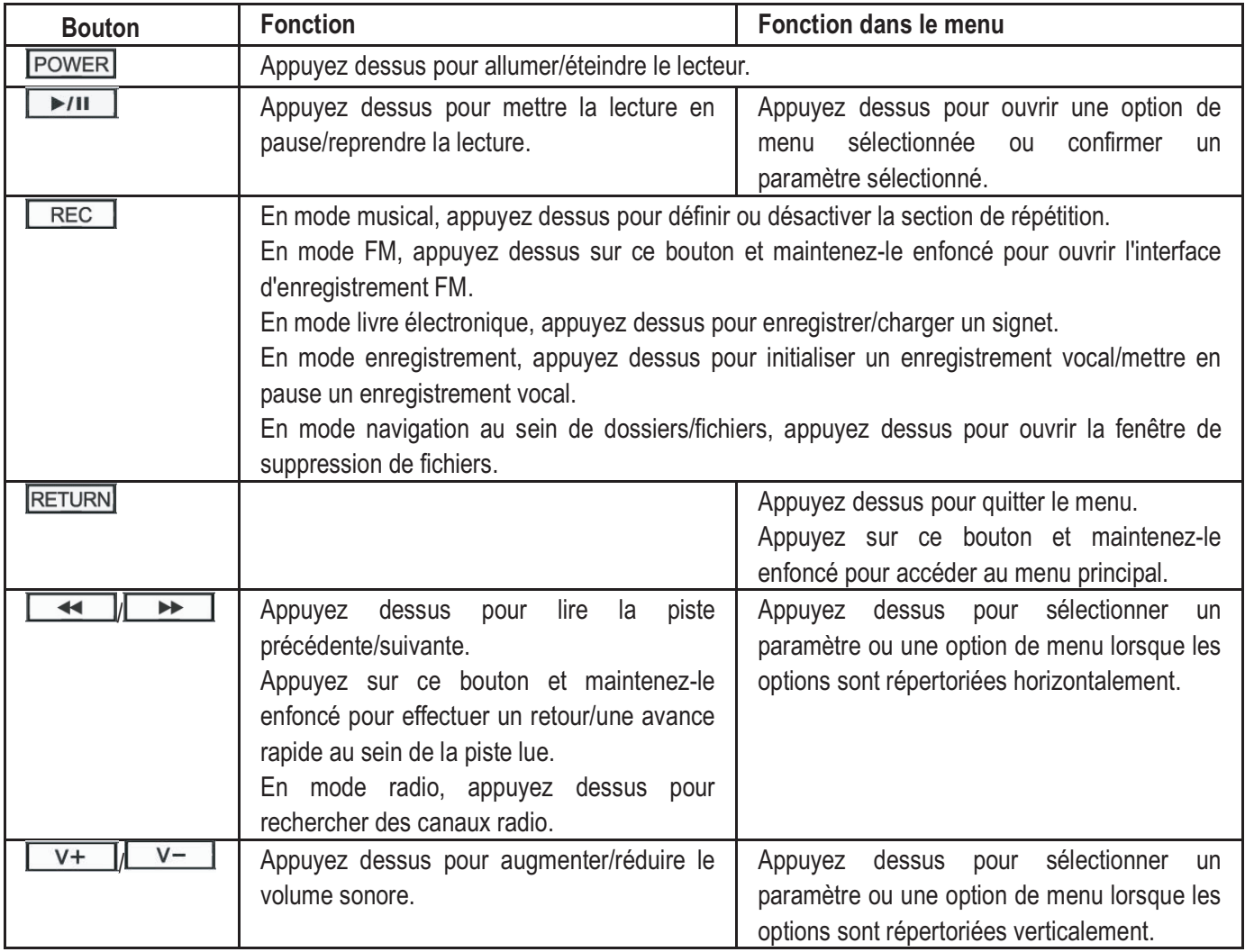

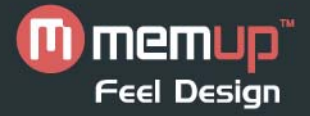

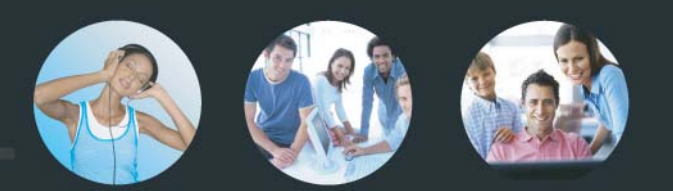

# **PRÉCAUTIONS ET MAINTENANCE**

#### **PRÉCAUTIONS**

- Avant d'éteindre le lecteur et lors de la maintenance du lecteur, branchez les écouteurs pour éviter de les endommager. Éteignez le lecteur lorsque vous ne vous en servez pas.

 - Ne posez pas le lecteur près d'une source de chaleur. De même, ne le laissez pas en plein soleil, dans un environnement poussiéreux ou humide ou sous la pluie.

- N'utilisez pas le lecteur dans un environnement ultra sec pour éviter les décharges électrostatiques.

- A pleine puissance, l'écoute prolongée du baladeur peut endommager l'oreille de l'utilisateur.

**NETTOYAGE DE L'APPAREIL** - Avant de nettoyer l'appareil, assurez-vous qu'il est éteint.

 - Pour nettoyer l'écran LCD ou le boîtier en plastique, essuyez-les avec un chiffon doux légèrement humidifié. N'utilisez jamais d'alcool ou de détergent dilué pour nettoyer l'appareil.

- Ne vaporisez et ne renversez jamais de liquide directement sur l'écran ou le boîtier en plastique.

**FIRMWARE DE L'APPAREIL** - Veuillez vous assurer que le lecteur n'est pas débranché au PC lorsque vous effectuez des opérations de formatage ou de chargement et téléchargement pour éviter toute erreur au niveau du programme.

 - Lorsque vous vous en servez en tant que disque mobile, assurez-vous de lire et d'écrire les fichiers en utilisant la méthode qui convient. Toute mauvaise manipulation risque d'entraîner la perte de données.

 - En raison des différentes méthodes de calcul de la mémoire utilisées et du microprogramme stocké dans la mémoire flash de l'appareil, la capacité de mémoire flash indiquée et la capacité réelle diffèrent. Il est normal que la capacité réelle de la mémoire flash soit moins importante que la capacité de mémoire indiquée.

De plus, selon la taille du firmware, la capacité de la mémoire flash varie. Reportez-vous au tableau ci-dessous pour plus de détails.

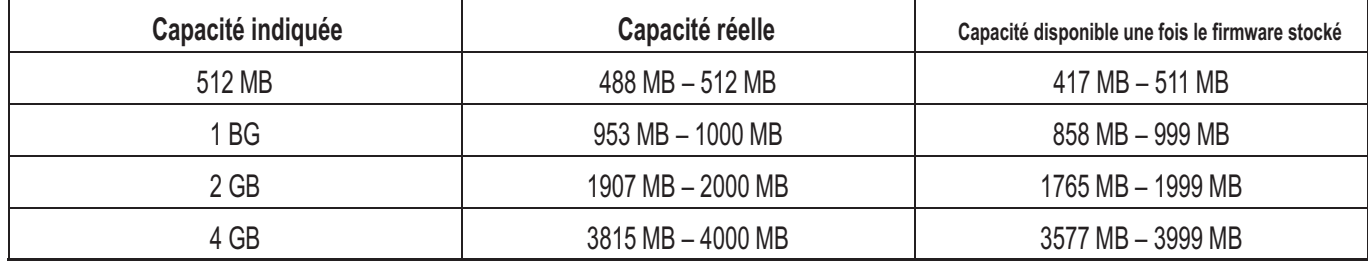

#### **Veuillez sauvegarder vos fichiers !**

Nous ne pourrons être tenus responsables des pertes de données découlant de produits endommagés ou de cartes mémoire ou de disques illisibles car endommagés.

#### **À noter :**

Cet appareil est équipé d'une pile intégrée. Veuillez vous en débarrasser conformément aux réglementations environnementales locales en vigueur.